# **Ivanti Patch for Windows® Servers**

**Report Views Guide**

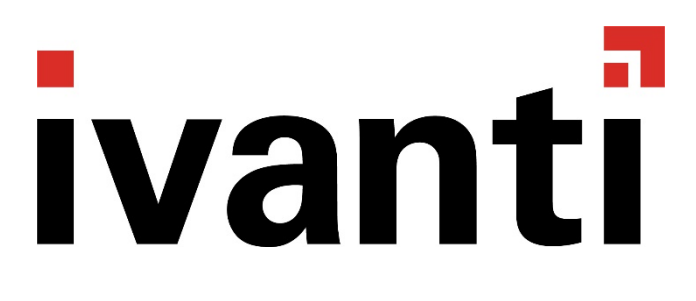

# *Copyright and Trademarks*

This document contains the confidential information and/or proprietary property of Ivanti, Inc. and its affiliates (referred to collectively as "Ivanti"), and may not be disclosed or copied without prior written consent of Ivanti.

\_\_\_\_\_\_\_\_\_\_\_\_\_\_\_\_\_\_\_\_\_\_\_\_\_\_\_\_\_\_\_\_\_\_\_\_\_\_\_\_\_\_\_\_\_\_\_\_\_\_\_\_\_\_\_\_\_\_\_\_\_\_\_\_\_\_\_\_\_\_\_\_\_\_\_\_\_\_\_\_\_\_\_\_\_\_\_\_\_\_

Ivanti retains the right to make changes to this document or related product specifications and descriptions, at any time, without notice. Ivanti makes no warranty for the use of this document and assumes no responsibility for any errors that can appear in the document nor does it make a commitment to update the information contained herein. For the most current product information, please visit [www.ivanti.com.](http://www.ivanti.com/)

Copyright © 2014 – 2017, Ivanti. All rights reserved.

Ivanti and its logos are registered trademarks or trademarks of Ivanti, Inc. and its affiliates in the United States and/or other countries. Other brands and names may be claimed as the property of others.

### *Document Information and Print History*

Document number: N/A

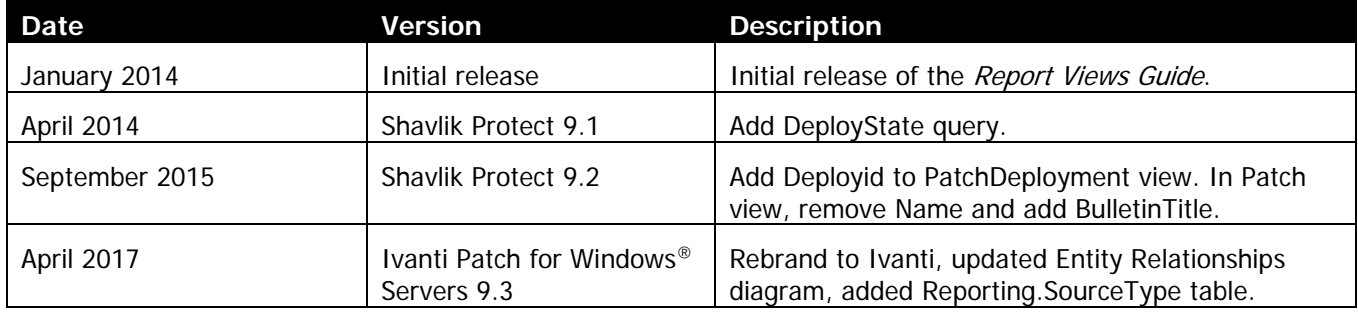

# *OVERVIEW*

This document describes how to use database views within SQL Server database queries to generate custom reports for Ivanti Patch for Windows® Servers.

When you install Ivanti Patch for Windows® Servers it creates a number of defined views in the Protect SQL Server database. You can reference these views within custom queries that you write to extract exactly the information you want. By executing the custom queries and exporting the results to the format of your choice you effectively create your own customized reports for Ivanti Patch for Windows® Servers.

The benefits of writing your own database queries are:

• You can mine the Protect database for the exact information you want.

You can go beyond the predefined reports provided within Ivanti Patch for Windows® Servers. While the predefined reports are sufficient for many organizations, you may have the need to produce one or more custom reports that provide more specific information about the status of your machines.

• You can export the query results and present the information in the format of your choosing.

You can, of course, opt to write custom queries without using the Protect views. When you add the use of Protect views to your custom queries, however, you gain a number of other benefits:

The view schemas will not change in future versions of Ivanti Patch for Windows<sup>®</sup> Servers.

Future versions of Ivanti Patch for Windows® Servers may modify the tables in the database. By referencing Protect views in your queries rather than the tables, you will be guaranteed that your custom queries will not break when upgrading to future versions.

The queries are not as complex and are easier to write.

The views do some of the work for you. Your custom queries will not need to reference as many Protect database tables. The views join multiple tables to gather relevant information and they pull different columns from multiple tables.

- Ivanti will continue to build out the Protect views in future versions, providing greater capabilities.
- Custom queries can be shared by trusted members of the Ivanti community.

The process for creating a custom report is as follows:

- 1. Familiarize yourself with the SQL Server database views that are provided with Ivanti Patch for Windows® Servers.
- 2. Write a database query that references the Ivanti Patch for Windows® Servers views and that generates the information you want.
- 3. Export the query results into the user-friendly format of your choosing.

# *DATABASE VIEWS*

This section describes the database views that can be used within a custom query. Each view provides information about the current known state of machines, focusing on patch assessments. The name of each Protect view begins with the term **Reporting**.

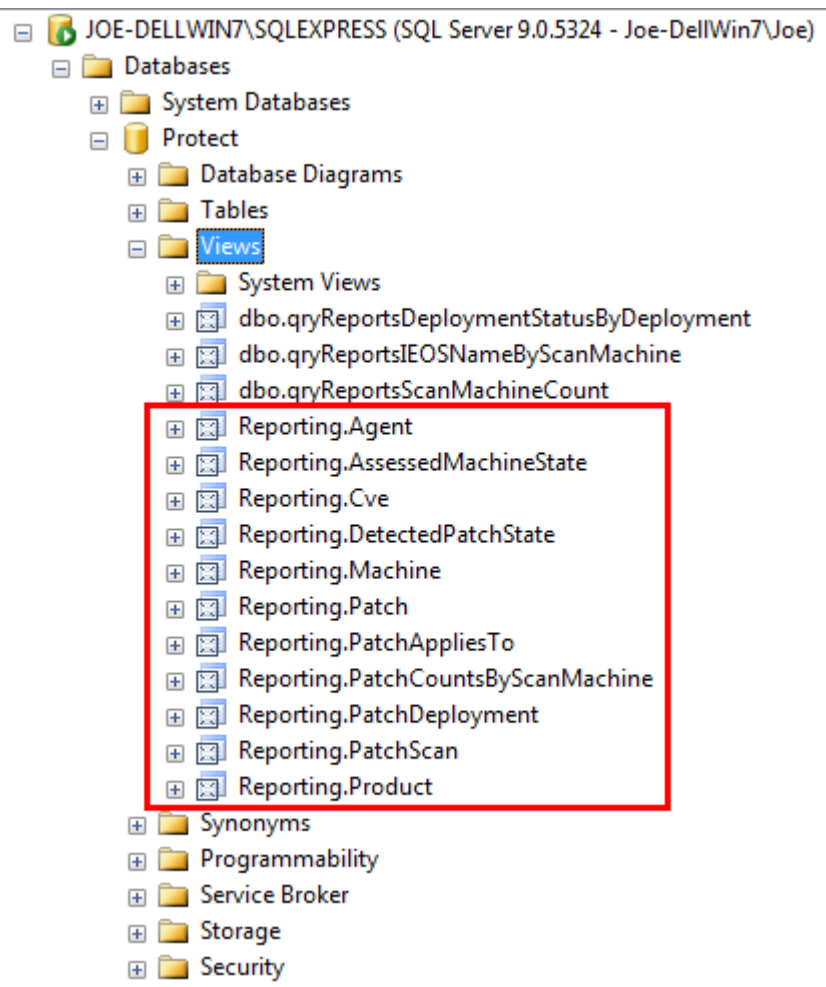

In addition, the views have relationships with the following Protect tables:

- Reporting.DeployState
- Reporting.InstallState
- Reporting.PatchType
- Reporting.SourceType
- Reporting.VendorSeverity

# **Entity**

This graphic shows the relationships between the Protect views (described in the remainder of this section) and the tables in the Protect database.

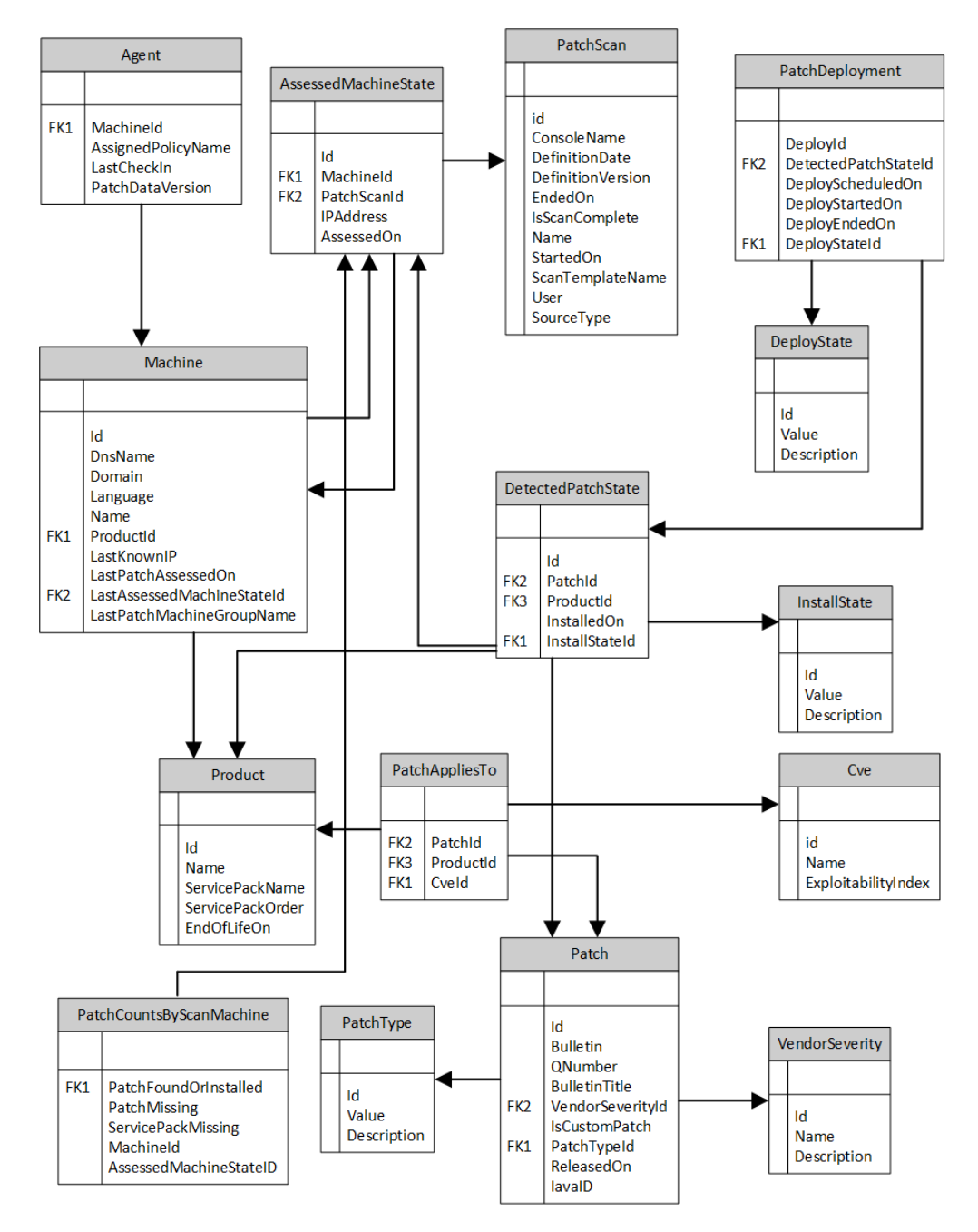

**Agent View** The **Reporting.Agent** view displays currently known information about an installed agent.

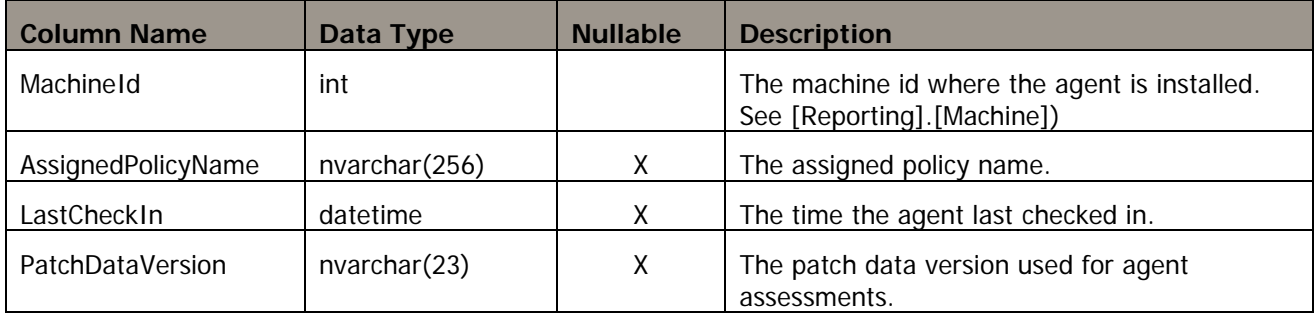

### **Assessed MachineState View**

The **Reporting.AssessedMachineState** view displays all assessments performed on a machine.

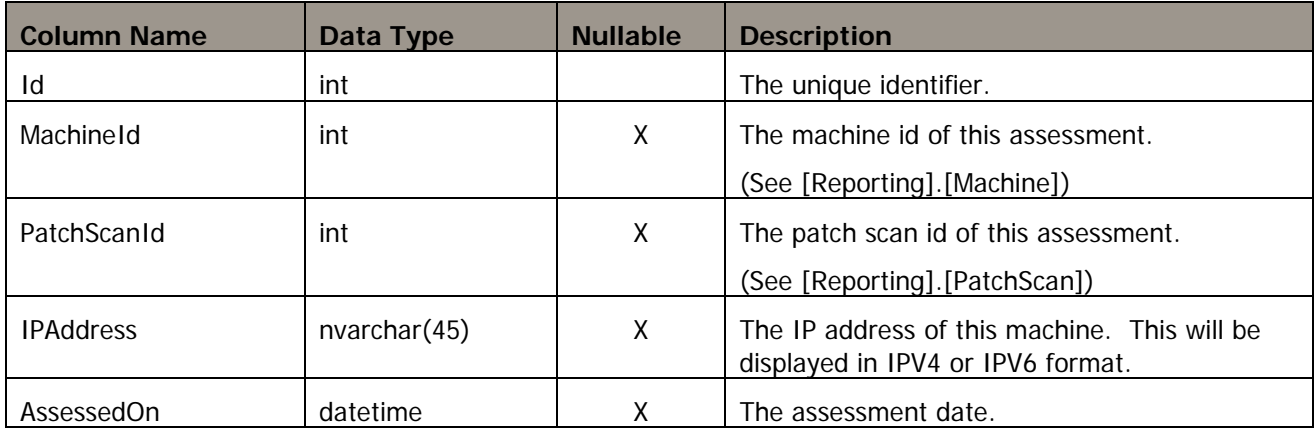

## **CVE View**

The **Reporting.CVE** view (Common Vulnerabilities and Exposures) displays the common vulnerability and exposure name and the exploitability index of a patch as it applies to a product.

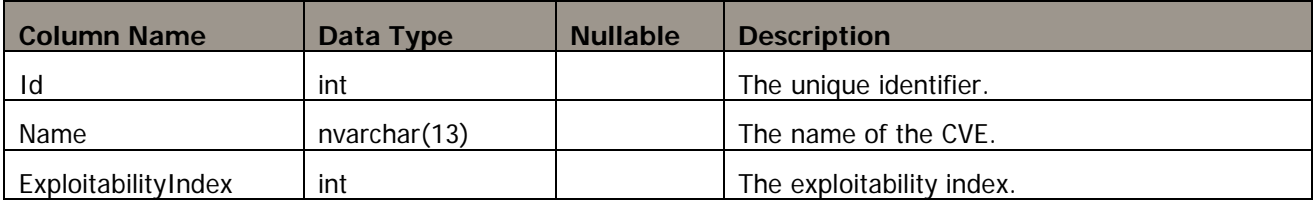

# **DeployState**  The Reporting.DeployState view defines deployment states.

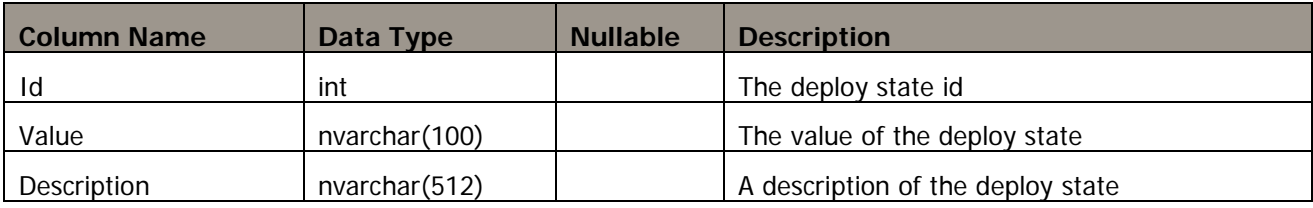

#### **Content**

Run the following query to generate the contents for the **Reporting.DeployState** view.

SELECT [Id]

```
 ,[Value]
```

```
 ,[Description]
```

```
FROM [Protect].[Reporting].[DeployState]
```
# **DetectedPatch**

The **Reporting.DetectedPatchState** view displays the state of a patch found on a machine.

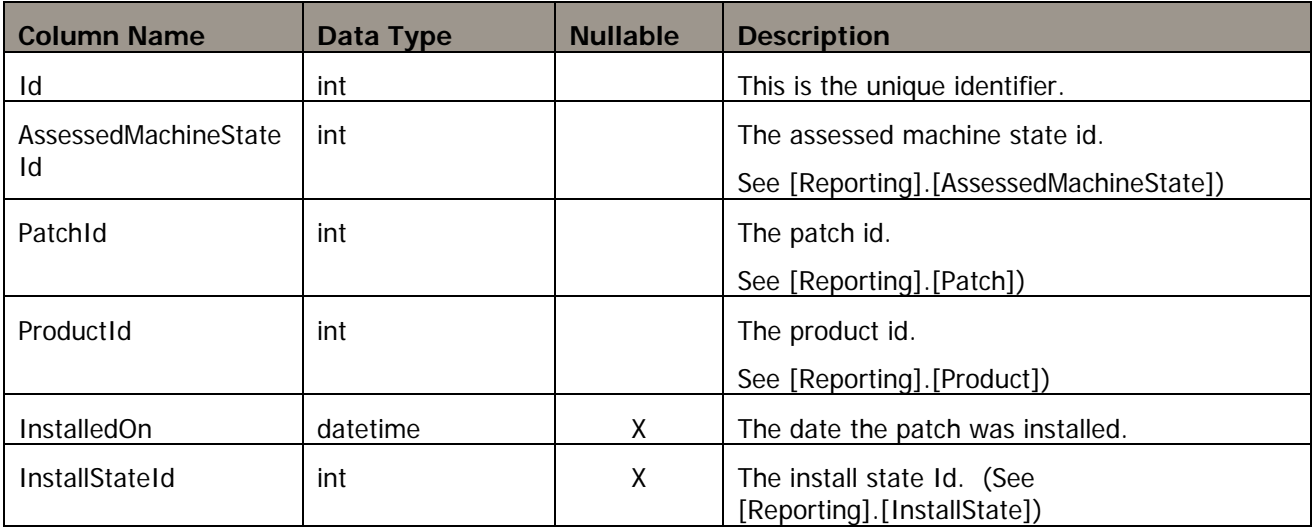

# **InstallState**  The **Reporting.InstallState** view defines installation states.

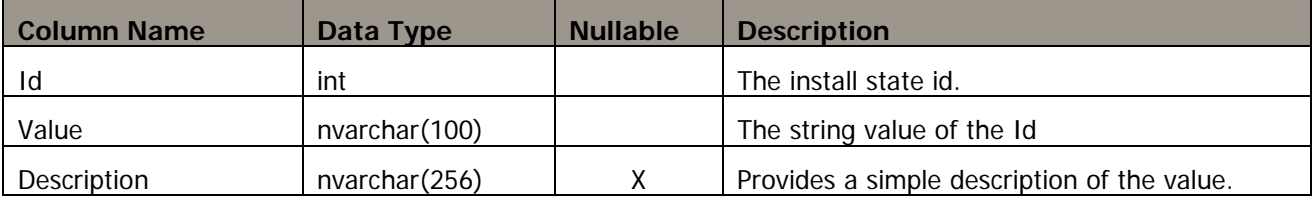

#### **Content**

You can run the following query to verify the contents of the **Reporting.InstallState** view.

SELECT [Id]

```
 ,[Value]
```

```
 ,[Description]
```

```
FROM [Protect].[Reporting].[InstallState]
```
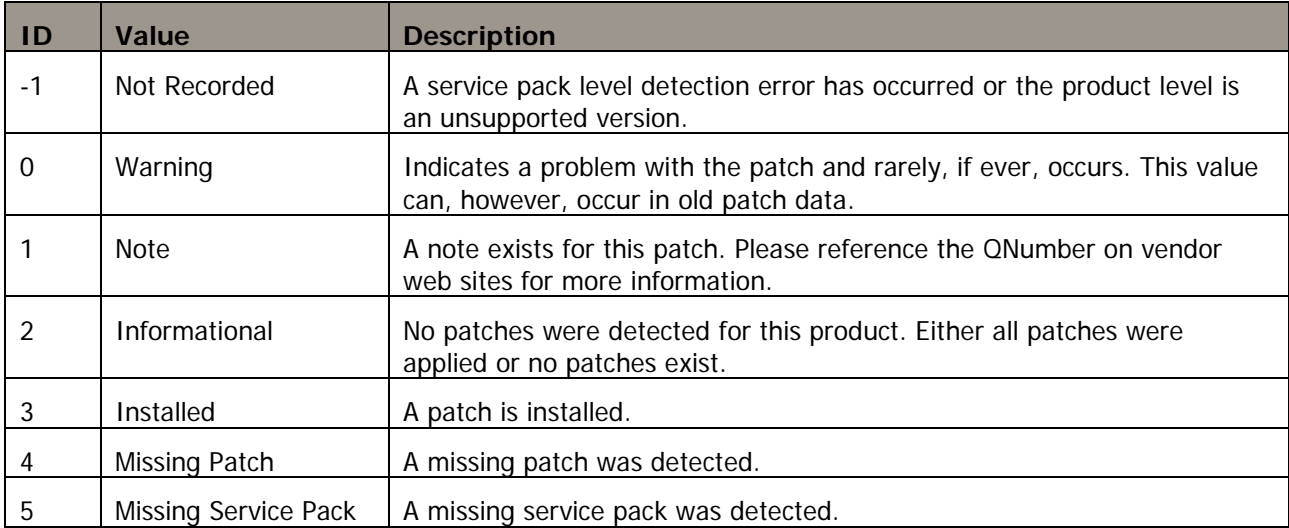

# **Machine View**

The **Reporting.Machine** view displays currently known information about a machine that has been assessed.

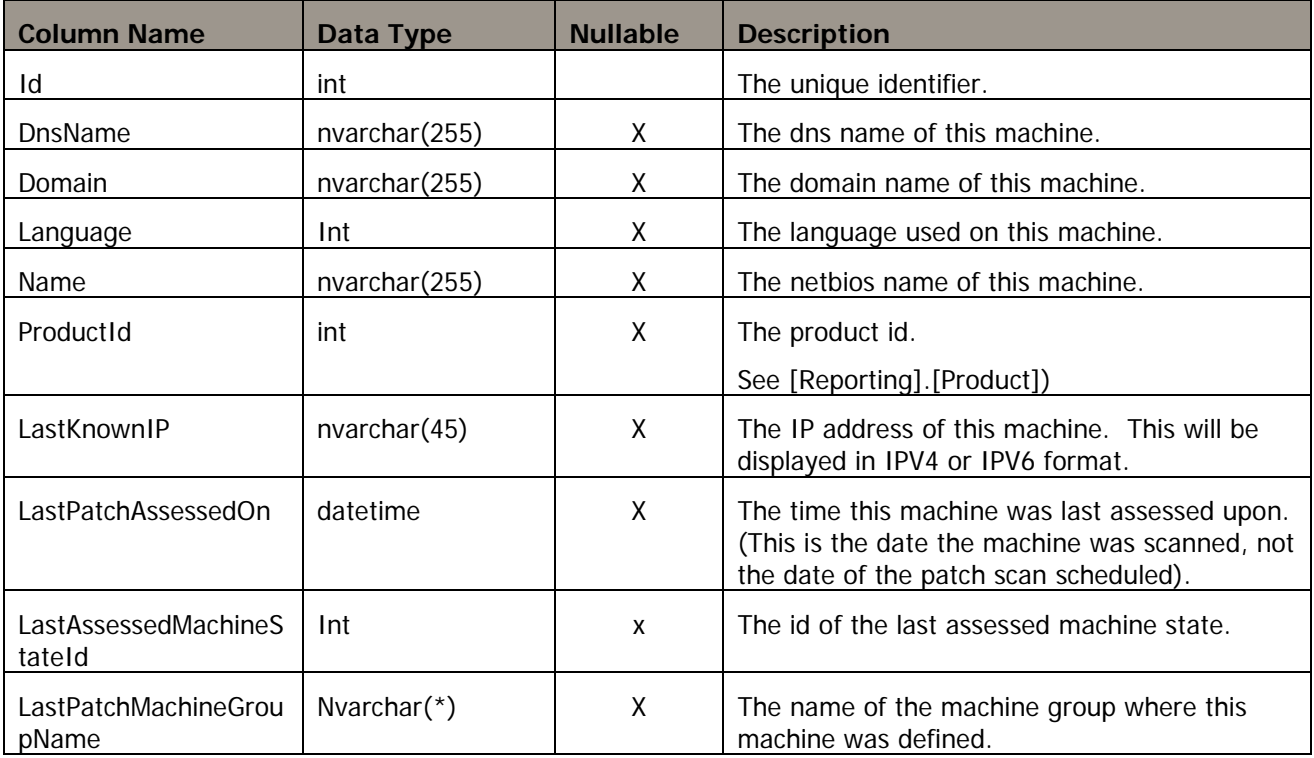

# **Patch View**

The **Reporting.Patch** view displays patch information

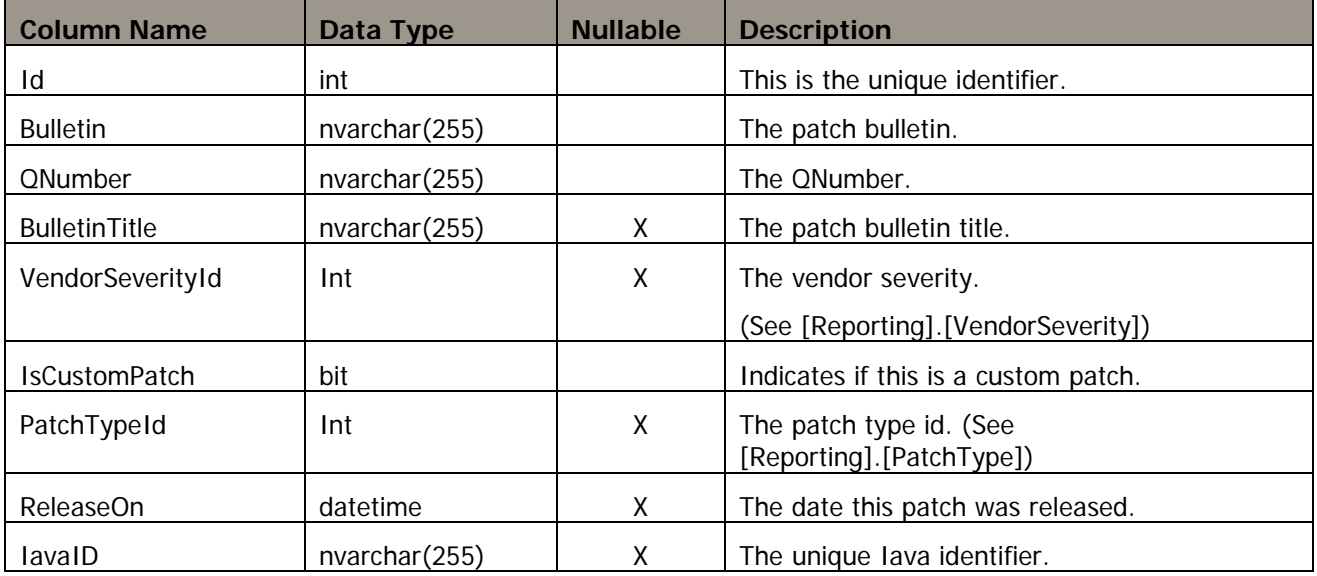

# **PatchApplies**

The **Reporting.PatchAppliesTo** view identifies the products and CVEs that a patch applies to.

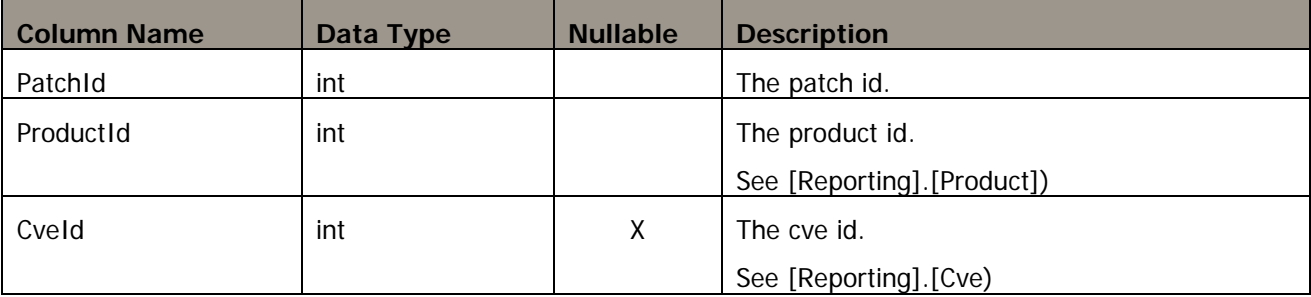

#### **PatchCounts ByScan Machine** The **Reporting.PatchDeployment** view displays patch scan information.

**Column Name Data Type Nullable Description** PatchFoundOrInstalled int  $\begin{vmatrix} x \\ y \end{vmatrix}$  Indicates if the patch was found or installed on the machine. ProductMissing | int | X | Indicates if the machine was missing the product. ServicePackMissing  $\vert$  int  $\vert$  X  $\vert$  Indicates if the machine was missing the service pack. MachineId | Int | The ID of the machine AssessedMachineState Id The state of the machine being assessed.

## **Patch Deployment View**

The **Reporting.PatchDeployment** view displays patch deployment information.

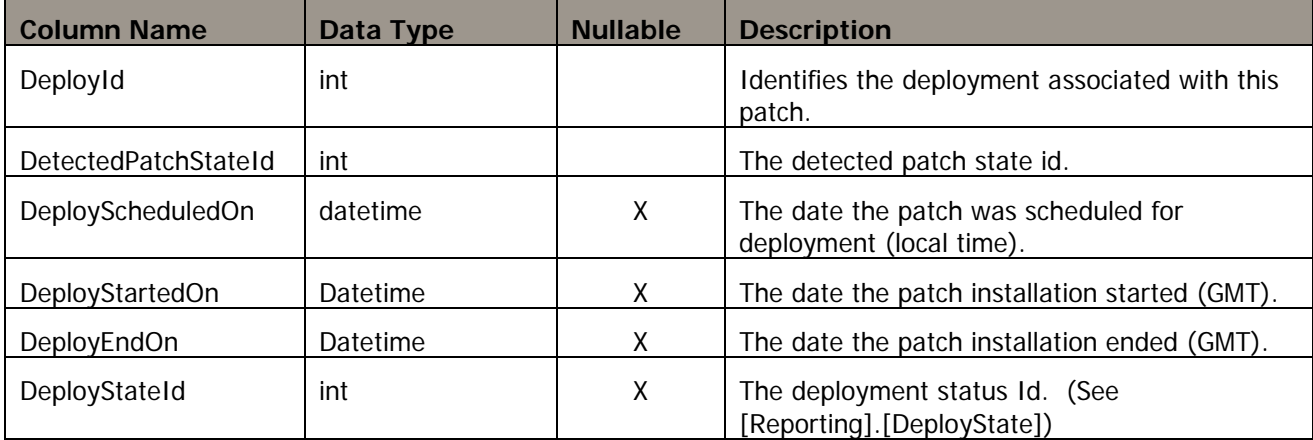

#### **Content**

You can run the following query to display DisplayStateID values and descriptions.

```
SELECT [Id]
```
- ,[Value]
- ,[Description]
- FROM [Protect].[Reporting].[DeployState]

### **PatchScan View** The **Reporting.PatchScan** view displays assessment information.

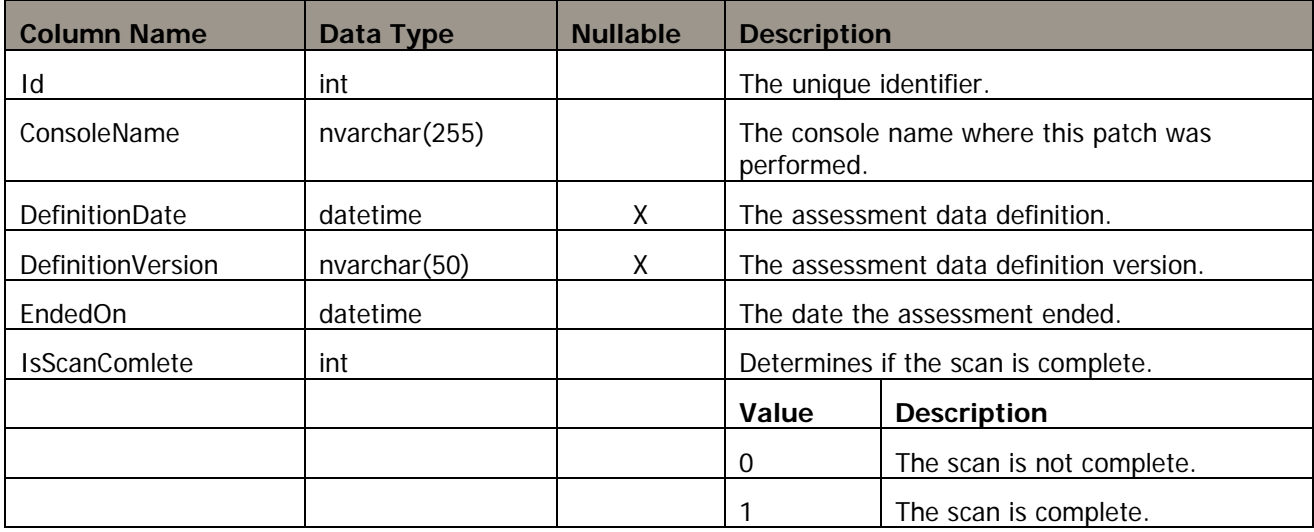

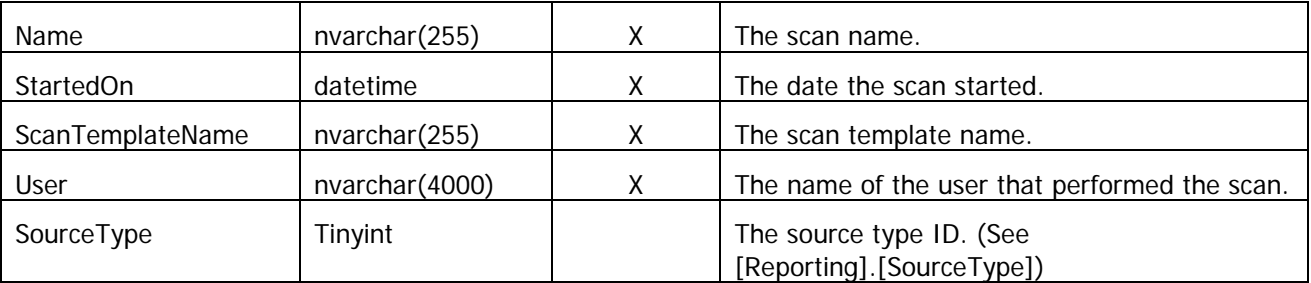

# **PatchType**  The **Reporting.PatchType** view defines patch types.

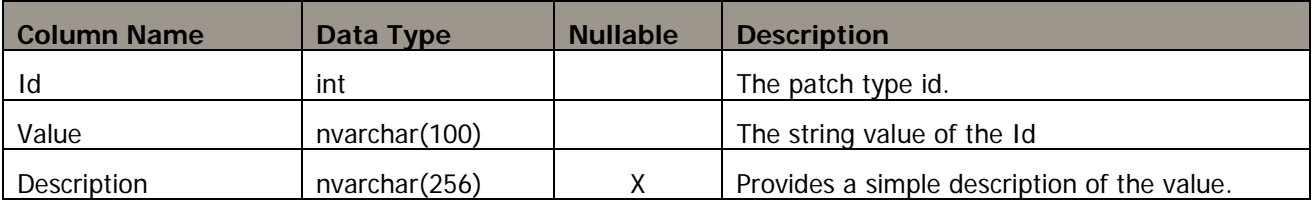

#### **Content**

You can run the following query to verify the contents of the **Reporting.PatchType** view.

SELECT [Id]

,[Value]

,[Description]

```
FROM [Protect].[Reporting].[PatchType]
```
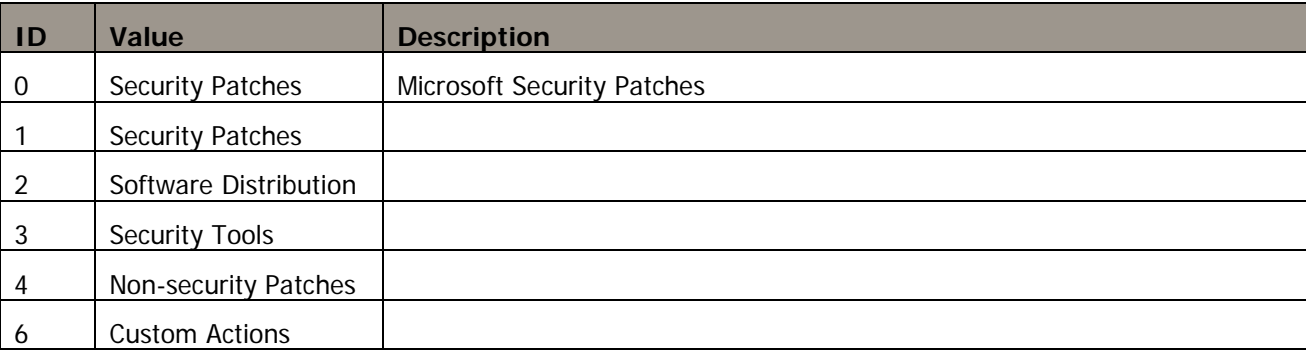

# **SourceType**

The **Reporting.SourceType** view defines source types.

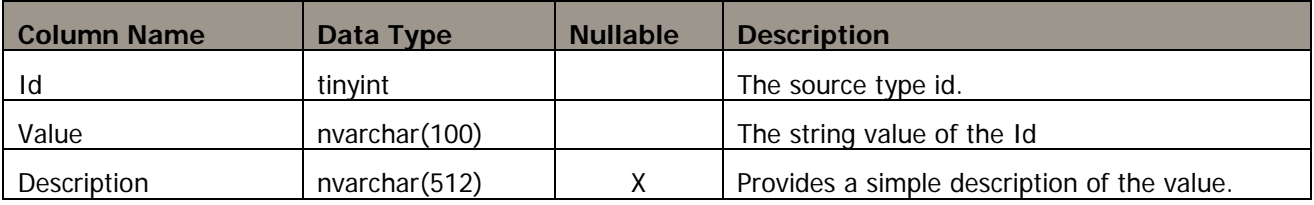

#### **Content**

You can run the following query to verify the contents of the **Reporting.SourceType** view.

SELECT [Id]

- ,[Value]
- ,[Description]

FROM [Protect].[Reporting].[SourceType]

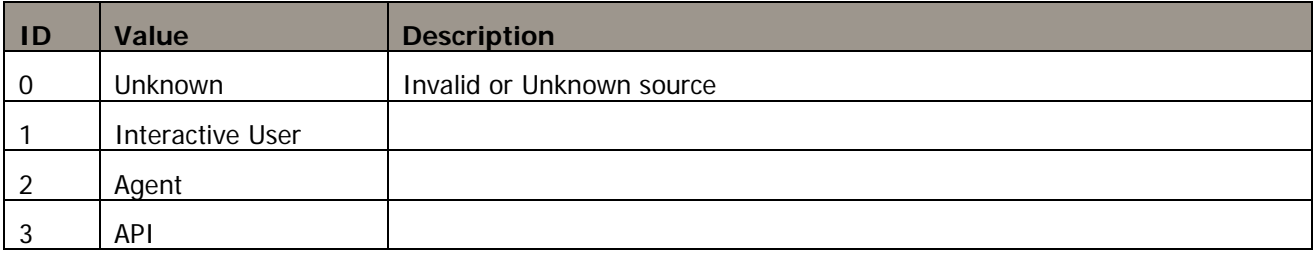

# **Product View**

The **Reporting.Product** view identifies unique product and service pack combinations.

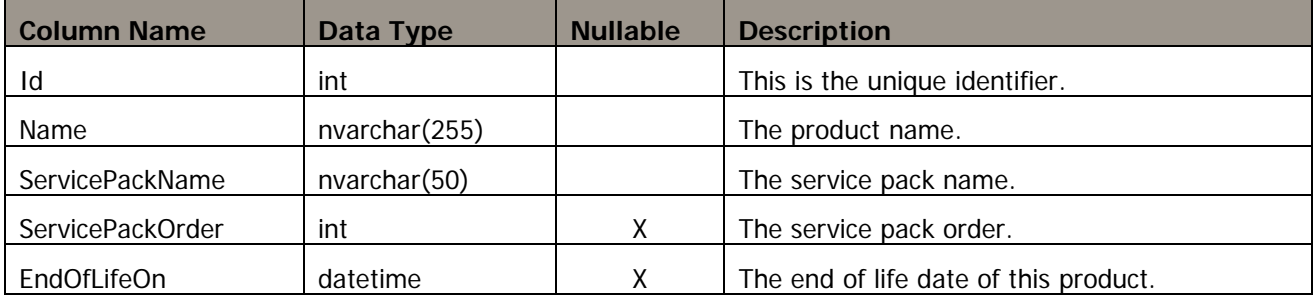

**Vendor<br>Severity View** 

The **Reporting.VendorSeverity** view defines vendor severity states.

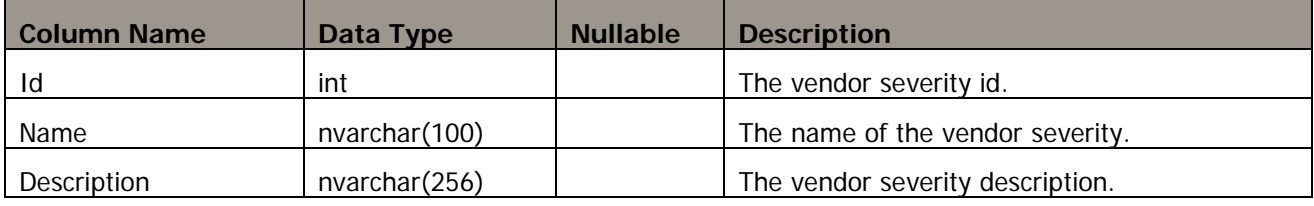

#### **Content**

You can run the following query to verify the contents of the **Reporting.VendorSeverity** view.

#### SELECT [Id]

- ,[Value]
- ,[Description]

```
FROM [Protect].[Reporting].[VendorSeverity]
```
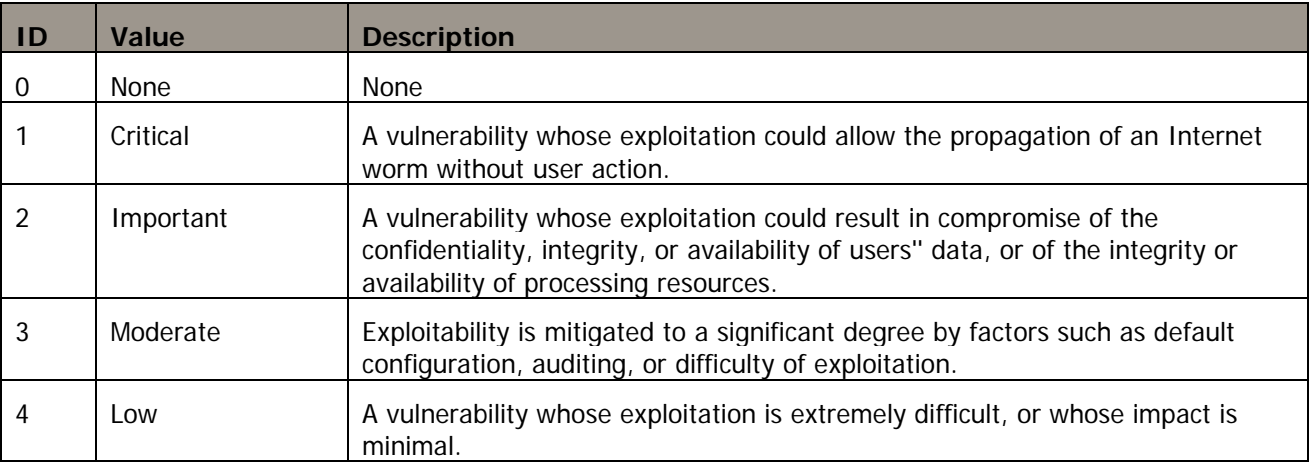

# *SAMPLE QUERIES*

The Protect views provide access to data that is in the Ivanti Patch for Windows® Servers database but that is not available in the predefined reports. This section provides sample queries that illustrate how to reference a Protect view.

#### *Sample Query: CVE Vulnerability Report*

```
/*
 This is a CVE vulnerability report that will display the CVE name and 
how many machines are affected due to a missing patch on the latest patch 
scan.
*/
SELECT 
   cve.[Name] AS [CVE Name],
   cve.[Id] AS [CVE ID],
   patch.[Bulletin] AS [Bulletin Id],
   patch.[QNumber] AS QNumber,
   COUNT( DISTINCT machine.[Id]) AS [Machines Missing Count]
FROM
   [Reporting].[Machine] AS machine 
INNER JOIN
   [Reporting].[AssessedMachineState] AS latestAssessedMachineState ON
       latestAssessedMachineState.[machineId] = machine.[Id] AND
       latestAssessedMachineState.[Id] = 
machine.[LastAssessedMachineStateId]
INNER JOIN
   [Reporting].[DetectedPatchState] AS detectedPatchState ON
       detectedPatchState.[AssessedMachineStateId] = 
latestAssessedMachineState.[Id]
INNER JOIN 
   [Reporting].[InstallState] AS installState ON
       installState.[Id] = detectedPatchState.[InstallStateId]
INNER JOIN
   [Reporting].[Patch] AS patch ON
       patch.[Id] = detectedPatchState.[PatchId]
INNER JOIN
   [Reporting].[PatchAppliesTo] AS patchAppliesTo ON
       patchAppliesTo.[PatchId] = patch.[Id]
INNER JOIN
   [Reporting].[Cve] AS cve ON
       cve.[Id] = patchAppliesTo.[CveId]
WHERE
   /* Id 4 indicates a missing patch */
   installState.[Id] = 4
GROUP BY
   cve.[Name],
   cve.[Id],
   patch.[Bulletin],
   patch.[QNumber];
```
#### *Sample Query: Patch Status Detail*

```
/*
    This query example gets a list of installed and missing patches from 
the latest scan for each machine.
*/
SELECT DISTINCT
   patch.[QNumber] AS [QNumber],
   patch.[Bulletin] AS [Bulletin Id],
   patch.[ReleasedOn] AS [Released On],
   product.[Name] AS [Product Name],
   product.[ServicePackName] AS [Service Pack Name],
   installState.[Value] AS [Install state],
   patchScan.[StartedOn] AS [ScanDate],
   machine.[Name] AS [Machine Name],
   machine.[Domain] AS Domain,
   locale.[name] AS [Language Name],
   machine.[LastKnownIP] AS [IP Address],
   machine.[LastPatchAssessedOn] AS [Scan Date],
   detectedPatchState.[InstalledOn] AS [Installed On]
FROM
   [Reporting].[PatchScan] AS patchScan
INNER JOIN
   [Reporting].[AssessedMachineState] AS assessedMachineState ON
       assessedMachineState.[PatchScanId] = patchScan.[Id]
INNER JOIN
   [Reporting].[Machine] AS machine ON
       machine.[LastAssessedMachineStateId] = assessedMachineState.[id]
INNER JOIN
   [Reporting].[DetectedPatchState] AS detectedPatchState ON
       detectedPatchState.[AssessedMachineStateId] = 
assessedMachineState.[Id]
INNER JOIN
   [Reporting].[Patch] AS patch ON
       detectedPatchState.[PatchId] = patch.[Id]
INNER JOIN
   [Reporting].[InstallState] AS installState ON
       installState.[Id] = detectedPatchState.[InstallStateId]
INNER JOIN
   [Reporting].[Product] AS product ON
       product.[Id] = detectedPatchState.[ProductId]
LEFT OUTER JOIN
   [sys].[syslanguages] AS locale ON
       machine.[Language] = locale.[lcid] /* machine.[Language] is used 
to index into [sys].[syslanguages] */
WHERE 
   ( 
       detectedPatchState.[InstallStateId] = 3 OR /* Installed Patch */
       detectedPatchState.[InstallStateId] = 4 /* Missing Patch */
    )
ORDER BY
     patch.[Bulletin],
   patch.[QNumber],
   machine.[Name]
```
*Sample Query: Missing Patches by Agent Policy*

```
/*
 * Select all missing patches for the last scan of machines associated to 
an agent policy.
 * The following data is displayed
     Assigned Policy Name
    Machine Name
     Bulletin Id
    ONumber
    Product Name
    Service Pack
     Patch Install State
*/
SELECT
   agent.[AssignedPolicyName] AS [Assigned Policy Name],
   machine.[Name] AS [Machine Name],
   machine.[Domain] AS Domain,
   patch.[Bulletin] AS [Bulletin Id],
   patch.[QNumber] AS QNumber,
   product.[Name] AS [Product Name],
   product.[ServicePackName] AS [Service Pack],
   installState.[Value] AS [Patch Install State],
   product.[id] AS ProductId,
   detectedPatchState.[ProductId] AS [detectedPatchState ProductID]
FROM
   [Reporting].[Agent] AS agent
INNER JOIN
   [Reporting].[Machine] AS machine ON
       machine.[Id] = agent.[MachineId]
INNER JOIN
   [Reporting].[AssessedMachineState] AS assessedMachineState ON
       assessedMachineState.[Id] = machine.[LastAssessedMachineStateId]
INNER JOIN
   [Reporting].[DetectedPatchState] AS detectedPatchState ON
       detectedPatchState.[AssessedMachineStateId] = 
   assessedMachineState.[Id]
INNER JOIN
   [Reporting].[Patch] AS patch ON
       patch.[Id] = detectedPatchState.[PatchId]
INNER JOIN
   [Reporting].[Product] AS product ON
       product.[Id] = detectedPatchState.[ProductId]
INNER JOIN 
   [Reporting].[InstallState] AS installState ON
       installState.[Id] = detectedPatchState.[InstallStateId]
WHERE
   /* Id 4 indicates a missing patch */
   installState.[Id] = 4
ORDER BY
   agent.[AssignedPolicyName],
   machine.[Name],
   machine.[Domain],
   patch.[Bulletin]
```